# **Oracle Academic Initiative**

## **Oracle9i Introduction to SQL**

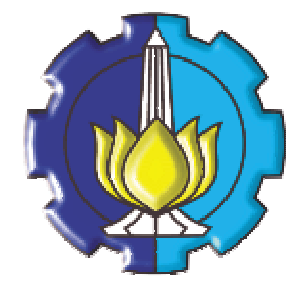

**Oleh:**

**Tessy Badriyah, SKom.MT**

**Politeknik Elektronika Negeri Surabaya Institut Teknologi Sepuluh Nopember Surabaya**

#### **BAB 8 : Menghasilkan Output yang Dapat Dibaca dengan iSQL\*PLUS**

#### **8.1. Sasaran**

- Membuat query yang membutuhkan variable input
- Kustomisasi lingkungan SQL\*PLUS
- Menghasilkan output yang lebih mudah dibaca
- Membuat dan menjalankan file script
- Menyimpan hasil proses kustomisasi

#### **8.2. Variabel Substitusi**

SQL\*PLUS menggunakan variable substitusi untuk menyimpan nilai sementara. Variabel substitusi menggunakan symbol ampersand (&) untuk meminta user menginputkan suatu nilai.

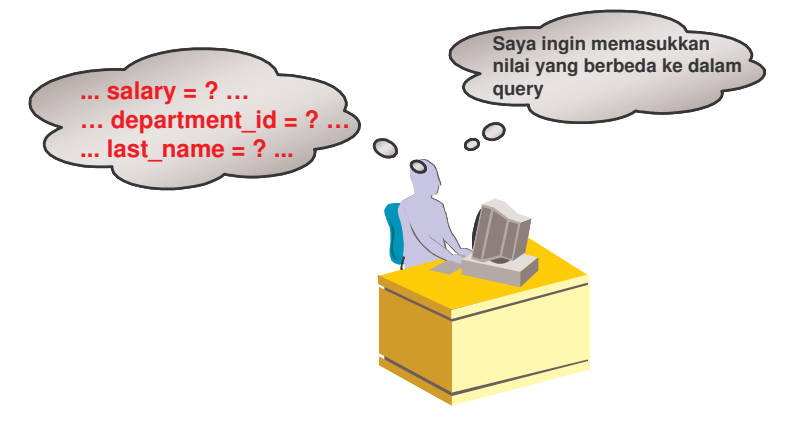

**8.3. Menggunakan Variabel Substitusi &**

Contoh penggunaan variabel substitusi &

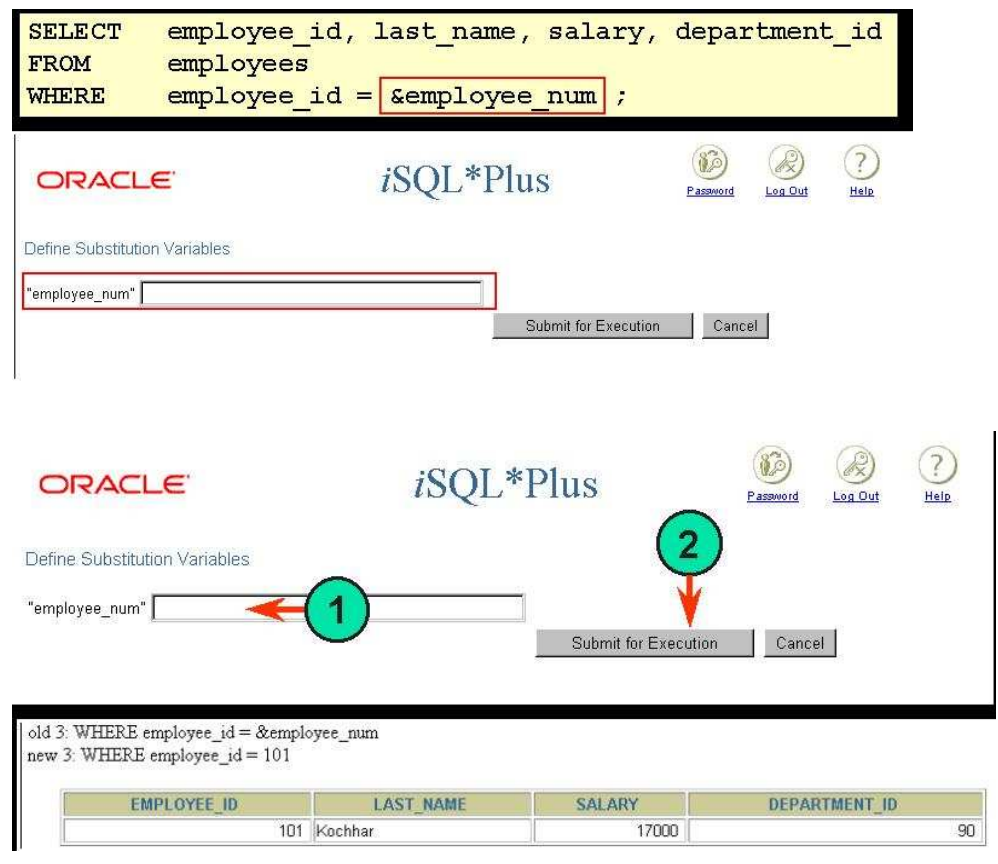

**8.4. Nilai Karakter dan Tanggal dengan Variabel Substitusi** Gunakan tanggal petik tunggal untuk nilai karakter dan tanggal.

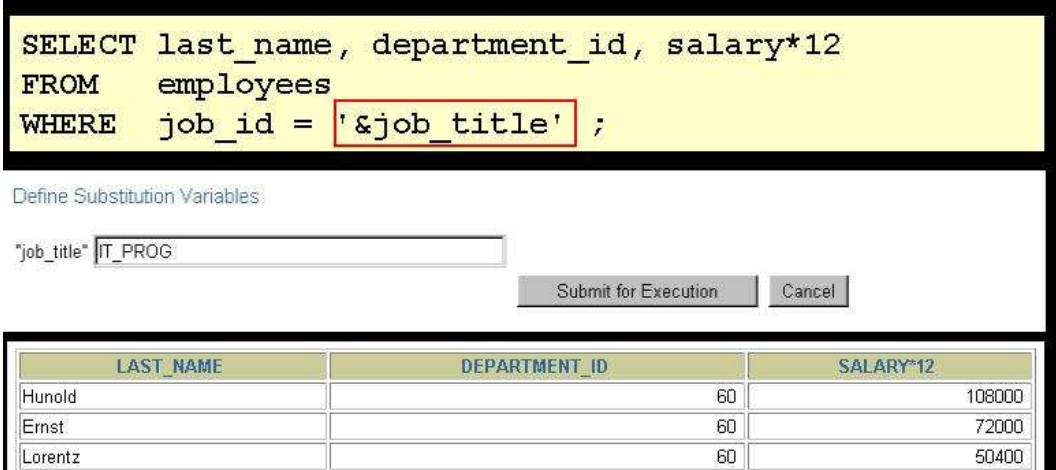

#### **8.5. Menentukan Nama Kolom, Ekspresi dan Teks**

Variabel substitusi dapat digunakan untuk melengkapi hal berikut :

- kondisi WHERE
- klausa ORDER BY
- Ekspresi kolom
- Nama table
- Keseluruhan statement SELECT

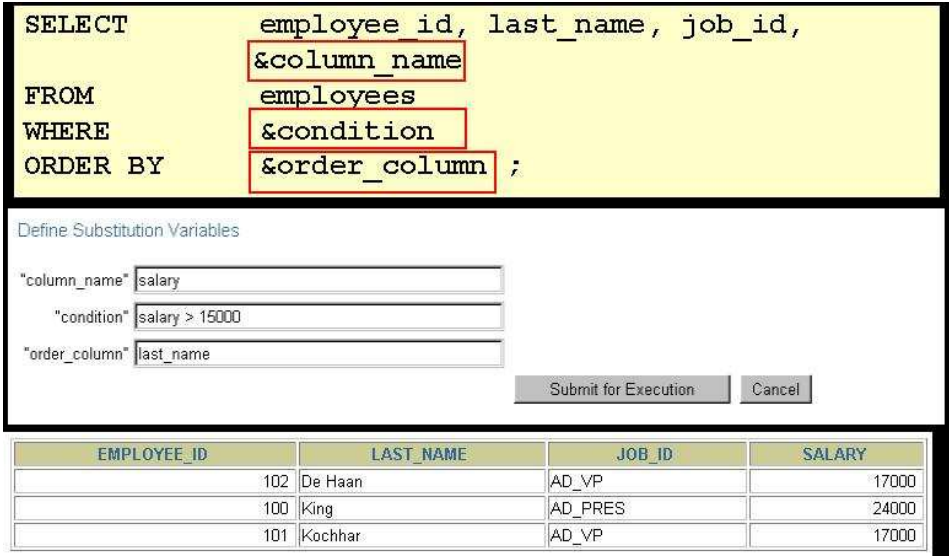

#### 8.6. **Mendefinisikan Variabel Substitusi**

Kita dapat membuat *predefine variable* dengan menggunakan perintah DEFINE. DEFINE *variable = value*

Membuat variabel user dengan tipe data CHAR.

- Suatu variable masih ada nilainya, sampai kita melakukan hal berikut :
	- Memberikan perintah UNDEFINE
	- Keluar dari SQL\*PLUS

**8.7. Perintah DEFINE dan UNDEFINE**

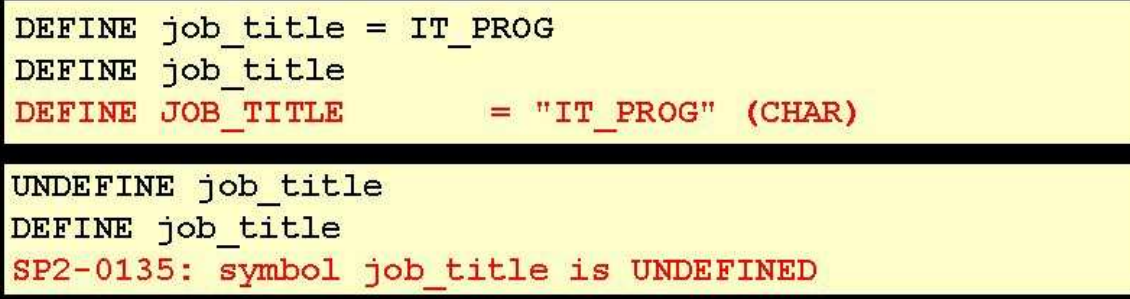

**8.8. Penggunaan Perintah DEFINE dengan Variabel Substitusi &** Buat variabel substitusi dengan menggunakan perintah DEFINE.

```
DEFINE employee num = 200
```
Gunakan nama variabel yang diawali dengan tanda ampersand (&) untuk mensubstitusikan nilai dalam statement SQL.

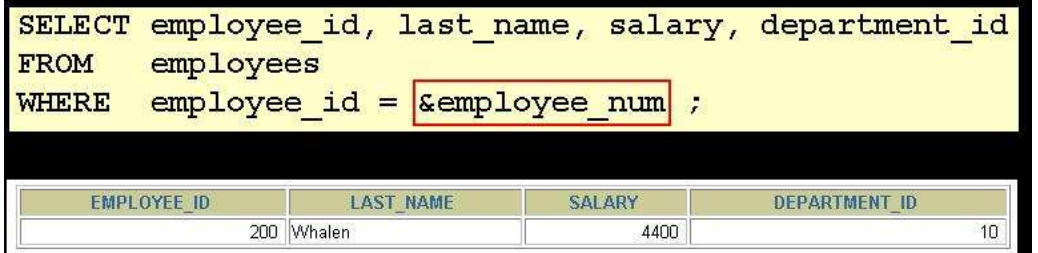

#### **8.9. Penggunaan Variabel Substitusi &&**

Variabel substitusi && digunakan untuk melakukan reuse (memakai kembali) variable yang telah diinputkan nilainya.

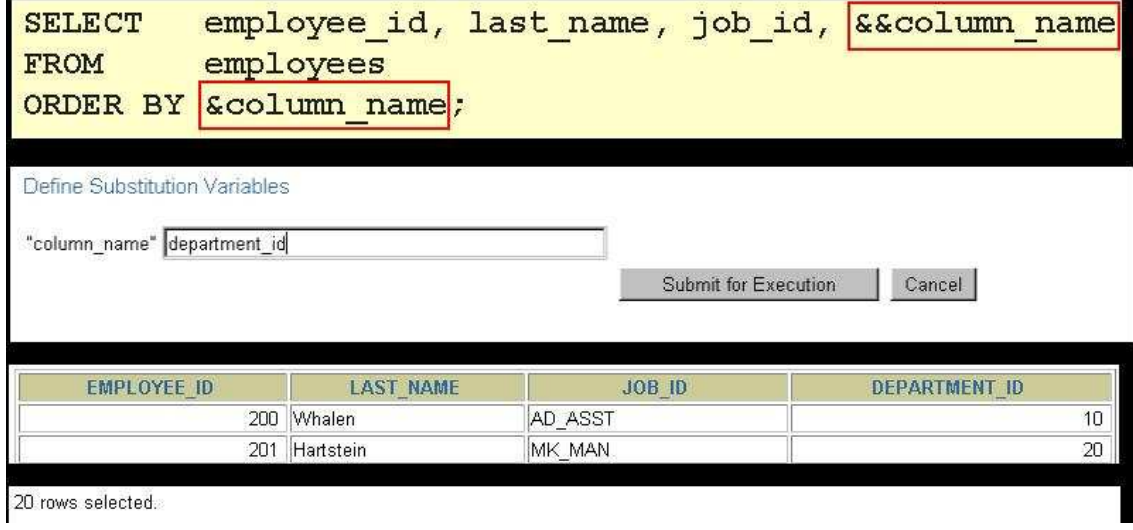

#### **8.10. Penggunaan Perintah VERIFY**

Perintah SET VERIFY digunakan untuk menampilkan teks keterangan sebelum dan sesudah SQL\_PLUS mengganti variable substitusi dengan suatu nilai.

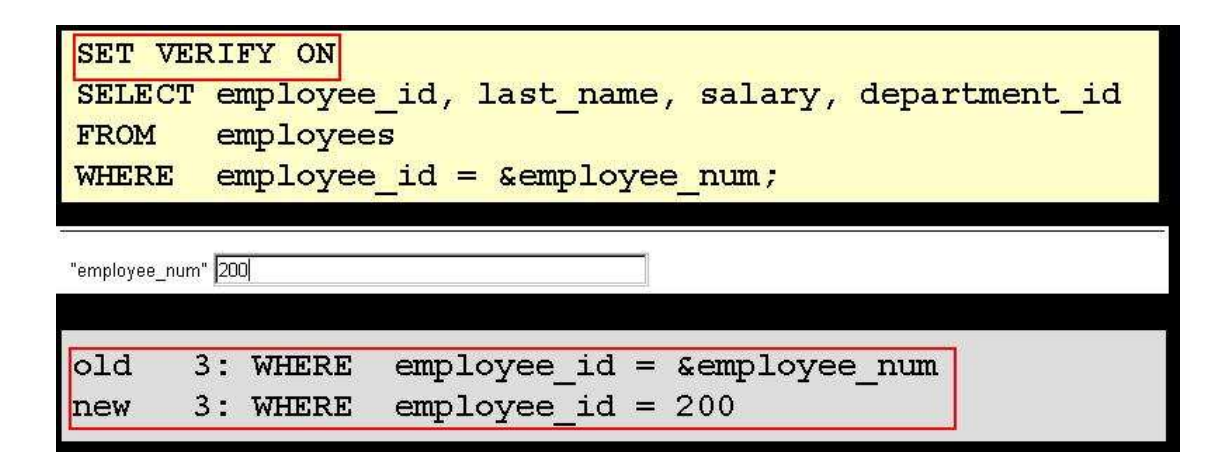

#### **8.11. Kustomisasi iSQL\*PLUS Environment**

Kustomisasi iSQL\*PLUS Environment dapat dengan menggunakan perintah SET.

```
SET system variable value
```
Contoh penggunaan :

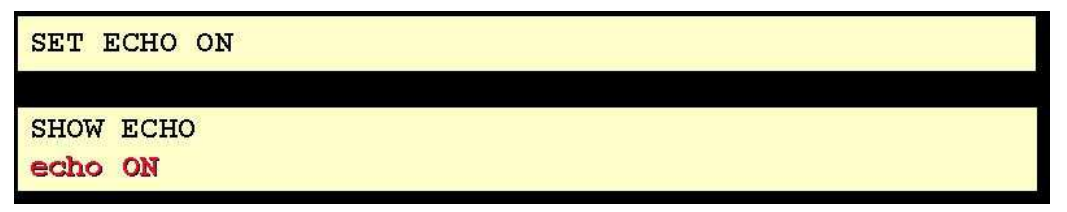

#### **8.12. Variabel Perintah SET**

Perintah SET dapat mencantumkan variabel sebagai berikut :

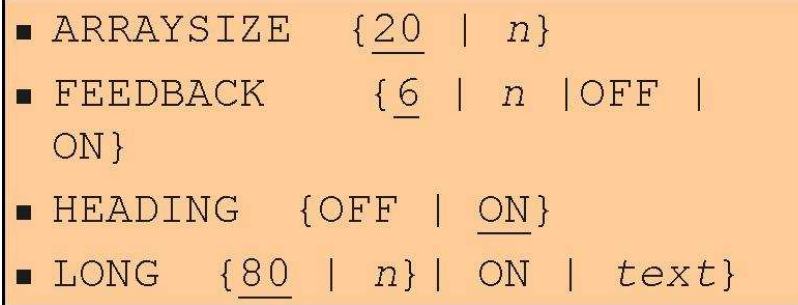

**8.13. Perintah Format iSQL\*PLUS**

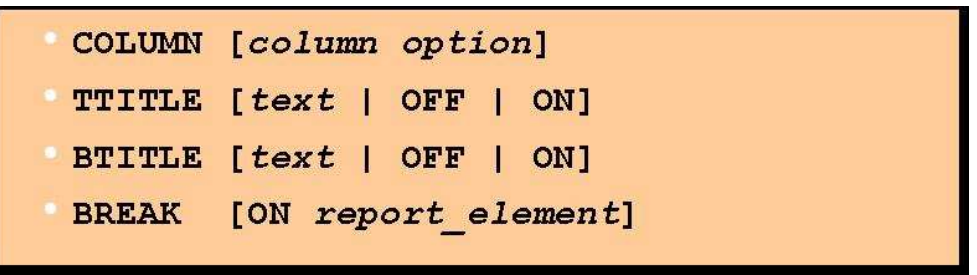

## **8.14. Perintah COLUMN**

Perintah COLUMN digunakan untuk mengontrol tampilan judul dari suatu kolom. Sintak umum :

COL[UMN] [{column|alias} [option] ]

Pilihan (option) yang bisa digunakan :

- CLEAR : menghapus sembarang format
- FORMAT *format* : melakukan format atas tampilan kolom
- HEADING *text* : Mengatur judul kolom
- JUSTIFY *align* : mengatur rata kiri, kanan atau tengah

#### **8.15. Penggunaan Perintah COLUMN**

Contoh penggunaan :

```
COLUMN last name HEADING 'Employee | Name'
COLUMN salary JUSTIFY LEFT FORMAT $99,990.00
COLUMN manager FORMAT 999999999 NULL 'No manager'
```
#### **8.16. Penggunaan Perintah BREAK**

Perintah BREAK digunakan untuk menghindari duplikasi.

BREAK ON job id

## **8.17. Penggunaan Perintah TTITLE dan BTITLE**

Perintah TTITLE dan BTITLE digunakan untuk menampilkan header dan footer. Sintak umum :

TTI[TLE] [text|OFF|ON]

Untuk mengeset report header : SQL> TTITLE 'Salary|Report' Untuk mengeset report footer : SQL> BTITLE 'Confidential'

TTITLE 'Salary|Report'

BTITLE 'Confidential'

#### **8.18. Pembuatan File Script untuk Menjalankan suatu Report**

Berikut ini akan dibuat file script untuk menjalankan suatu Report yang menampilkan job ID, Nama dan Salary untuk setiap pegawai yang salary-nya kurang dari \$15,000

SET FEEDBACK OFF TTITLE 'Employee | Report' BTITLE 'Confidential' BREAK ON job\_id COLUMN job\_id HEADING 'Job|Category' COLUMN last\_name HEADING 'Employee' COLUMN salary HEADING 'Salary' FORMAT \$99,999.99 REM \*\* Insert SELECT Statement SELECT job id, last name, salary FROM Employees WHERE salary < 15000 ORDER BY job\_id,last\_name

/

REM clear all formatting commands SET FEEDBACK ON COLUMN job\_id CLEAR COLUMN last\_name CLEAR COLUMN salary CLEAR CLEAR BREAK

…

Hasilnya :

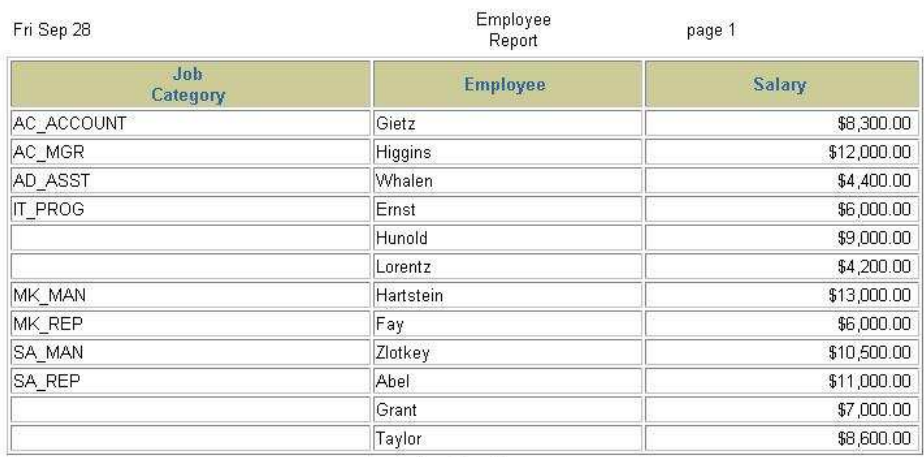

Confidential

#### **8.19. Latihan**

1. Buat file script untuk menampilkan report berikut :<br>
Enter value for lowdate: 01-JAN-81<br>
Enter value for highdate: 01-JAN-82

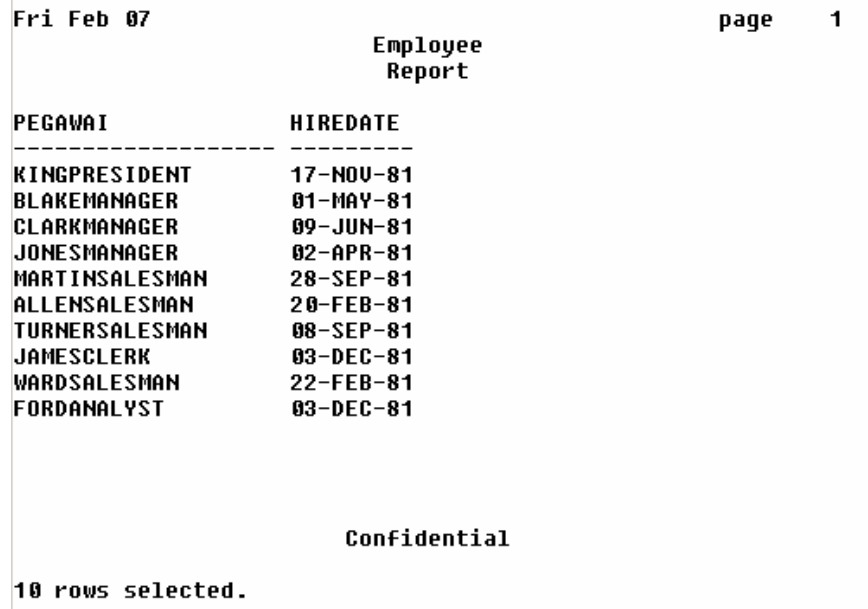

2. Buat file script untuk menampilkan nama pegawai, pekerjaan dan department tempat pegawai bekerja yang berlokasi sesuai nilai yang diinputkan.

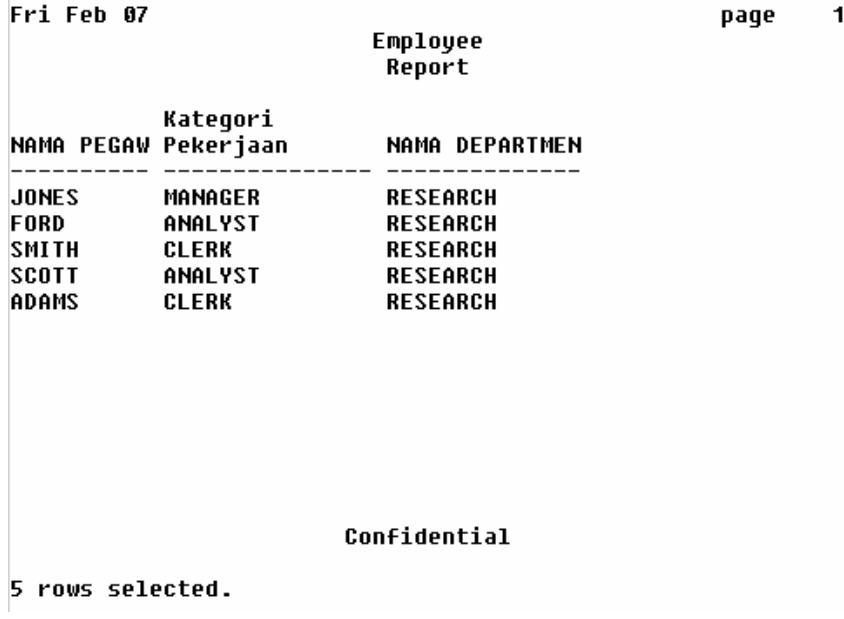